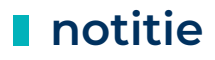

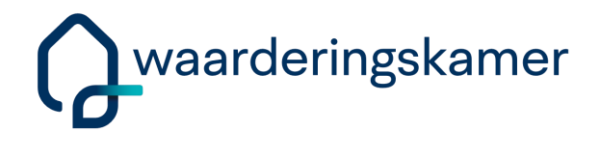

Betreft: Toelichting op toevoegen toekomstvaste sleutels aan subjecten in de LV WOZ

Datum: 24 april 2024

Bijlage(n): 1

#### **1. Inleiding**

Bij het aanleveren van gegevens (berichten) van bronhouder naar de LV WOZ vallen regelmatig berichten uit met een foutmelding. Daardoor ondervinden bronhouders problemen met het volledig en actueel krijgen en houden van de gegevens in de LV WOZ. Afnemers en belanghebbenden ervaren ook problemen, wanneer de gegevens in de LV WOZ niet actueel en volledig zijn.

Veel uitval van berichten wordt veroorzaakt door een foutmelding op gegevens over een subject (belanghebbende van een WOZ-object, ontvanger van een beschikking). Dit probleem speelt vooral ook wanneer een bronhouder de gegevens van een bepaald WOZ-object wil hersynchroniseren. Deze foutmeldingen over subjectgegevens hebben meerdere oorzaken. We noemen enkele:

- In de eerste jaren heeft de LV WOZ voor de afnemers Stuf-WOZ bestanden gemaakt. Vandaar dat in de LV WOZ het veld aanvullingSoFiNummer noodzakelijk was en deze aanvullingSoFiNummer deels ook gebruikt is en gebruikt wordt als sleutel voor een subject. Uitgangspunt is dat we deze aanvulling SoFiNummer uiteindelijk niet meer nodig hebben en dus zullen gaan verwijderen uit de LV WOZ.
- Bij het maken van de specificaties voor de LV WOZ zijn we aangesloten op het RSGB (Referentiemodel Stelsel Gemeentelijke Basisgegevens). Daardoor is voor elk subject verplicht sprake van een uniek sleutelveld (BSN of anp.identificatie voor natuurlijke personen; RSIN of ann.identificatie voor niet-natuurlijke personen; vestigingsnummer voor vestigingen). Nog niet alle subjecten in de LV WOZ voldoen aan deze eis.
- In de LV WOZ staan nu subjecten ten onrechte dubbel geregistreerd, staan subjecten met een onjuiste of een onvolledige sleutel en staan subjecten waarbij het hierboven genoemde sleutelveld (BSN, anp.identificatie, RSIN, ann.identificatie of vestigingsnummer) leeg is.

Om de problemen die bronhouders, afnemers en belanghebbenden ervaren met onjuiste subjectgegevens in de LV WOZ op te lossen is in overleg met alle partijen een aanpak voorbereid die bestaat uit een aantal stappen. Deze notitie richt zich op de eerste stap. Het toevoegen van een toekomstvaste sleutel aan elk subject in de LV WOZ.

De verbeteringen die wij in deze notie vragen door te voeren moeten wel in de door de bronhouder gebruikte applicatie mogelijk zijn. Daarbij geldt dan ook **altijd het advies: dat u de procedure van uw leverancier volgt**. Het is belangrijk dat u het herstel correct uitvoert om nieuwe problemen te voorkomen.

### **2. Eerste stap: toevoegen toekomstvaste sleutels**

Veel bronhouders vinden het doorzien van de problemen met de geregistreerde subjectgegevens lastig. Dit wordt voor een belangrijk deel (mede) veroorzaakt door het gebruik van de diverse sleutelvelden en het belang van deze sleutelvelden voor een adequate verwerking. Enerzijds kennen we de in de inleiding beschreven vijf sleutelgegeven (BSN of anp.identificatie voor natuurlijke personen, RSIN of ann.identificatie voor niet-natuurlijke personen en vestigingsnummer voor vestigingen). Anderzijds kennen we de combinatie van SoFiNummer en aanvullingSoFiNummer voor alle soorten subjecten. Dit is met name complex omdat niet binnen elk systeem dezelfde sleutel als primaire sleutel wordt gehanteerd.

Uiteindelijk is één van de belangrijke doelen waarnaar wij streven dat alle geregistreerde subjecten (actuele belanghebbenden, maar ook belanghebbenden in de (formele) historie) en alle ontvangers van een WOZ-beschikking (ook de beschikkingen naar waardepeildata in het verleden) aan de hand van een eenduidig sleutelgegeven uniek zijn geïdentificeerd. Daarbij gaat het dan om één van de sleutelvelden BSN, anp.identificatie, RSIN, ann.identificatie of vestigingsnummer.

Om die situatie te bereiken zijn een aantal stappen nodig om de gegevens over subjecten in de LV WOZ te optimaliseren. In de eerste stap willen we problemen oplossen die ontstaan doordat een subject aan de LV WOZ is aangeleverd met één van de genoemde sleutelvelden, maar waarbij dat sleutelveld ten onrechte "leeg" is (geen waarde heeft). Dus bijvoorbeeld een natuurlijk persoon is geregistreerd in de LV WOZ met het veld BSN, maar dit veld heeft in de LV WOZ geen inhoud gekregen. Natuurlijk is het mogelijk om in de LV WOZ een natuurlijk persoon te registreren die geen BSN heeft. Maar in die situatie moet deze natuurlijk persoon geregistreerd worden met een unieke sleutel in het veld anp.identificatie. De eerste stap bestaat er daarom uit om alle "lege" sleutelvelden te vullen (of te vervangen door een ander gevuld sleutelveld).

Om deze eerste stap te kunnen uitvoeren verstrekken we vanuit de Waarderingskamer bronhouders detaillijsten van subjecten die in de LV WOZ een relatie hebben met een WOZ-object (belanghebbende, actueel of historisch) of een WRD (beschikking ontvangen hebben voor één van de in de LV WOZ geregistreerde waardepeildata) waarbij één van de genoemde sleutelvelden gebruikt is, maar dit sleutelveld "leeg" is (geen waarde heeft). In deze overzichten laten we "zwevende subjecten" dus buiten de overzichten, omdat we ervan uitgaan dat bronhouders deze zwevende subjecten verwijderen met behulp van de in MijnKadaster geboden functionaliteit.

We vragen uitvoeringsorganisaties de subjecten in deze overzichten te voorzien van een gevulde sleutel. Dat kan betekenen het vullen van het geleverde sleutelveld (dus het Burgerservicenummer van dit subject alsnog plaatsen in het eerder "leeg" geleverde veld BSN) of het veranderen van het sleutelveld voor deze natuurlijk persoon van BSN naar anp.identificatie door alsnog voor dit subject een (gevulde) anp.identificatie aan te leveren. We maken in het oplossen van de problemen in deze eerste stap geen onderscheid tussen de actuele subjectrelaties en de historische subjectrelaties. Alle subjecten in de LV WOZ moeten immers een geldige sleutel hebben. Als dit niet het geval is, zullen bronhouders en afnemers tot in lengte van jaren problemen ervaren met WOZ-synchronisatie berichten.

Bij deze eerste stap laten we de overige "sleutelgegevens", dus de combinatie van SoFiNummer en aanvullingSoFiNummer vooralsnog ongewijzigd. Dat betekent dus ook dat bronhouders nog niet gevraagd wordt om bewust dubbele subjecten te "ontdubbelen" in geval bijvoorbeeld een bepaalde rechtspersoon meervoudig voorkomt als subject met wel steeds bijvoorbeeld hetzelfde RSIN, maar steeds met een andere combinatie van SoFiNummer en aanvullingSoFiNummer (denk aan de afdeling Onderwijs en de afdeling Sport van de gemeente).

#### **3. Sleutels vullen**

Zoals gezegd is de eerste stap in het optimaliseren van de subjecten de stap om gebruikte lege sleutelvelden (BSN, anp.identificatie, RSIN, ann.identificatie en vestigingsnummer) te vullen of eventueel te vervangen door een gevuld alternatief sleutelveld.

#### **NPS:**

Bij een natuurlijk persoon (NPS) verwachten we een gevuld Burgerservicenummer (BSN).

Als de NPS geen BSN heeft, dan verwachten we een gevuld anp.identificatie (andere natuurlijke persoon identificatie).

#### **NNP:**

Bij een niet-natuurlijk persoon (NNP) verwachten we een gevuld Rechtspersonen en Samenwerkingsverbanden Informatienummer (RSIN).

Als de NNP geen RSIN heeft, dan verwachten we een gevuld ann.identificatie (andere niet-natuurlijke persoon identificatie)

#### **VES:**

Bij een vestiging (VES) verwachten wij altijd een gevuld vestigingsnummer.

Het is belangrijk dat u erop let dat u bijvoorbeeld bij een NNP niet zomaar in uw applicatie een Vestigingsnummer registreert van bijvoorbeeld de hoofdvestiging van die rechtspersoon. Een aantal applicaties verandert namelijk door het vullen van het vestigingsnummer het entiteittype. Een NNP wordt in dit voorbeeld dan een VES en dat wordt dan aan de LV WOZ aangeleverd als een wijziging van de belanghebbende.

Andersom geldt dit ook. Bij een vestiging moet u niet zomaar het RSIN invullen van de rechtspersoon die eigenaar is van deze vestiging. Bij een aantal applicaties verandert door het invullen van het RSIN het entiteittype. Een VES wordt in dit voorbeeld dan een NNP en ook dit gaat dan als een wijziging van de belanghebbende naar de LV WOZ.

In nagenoeg alle situaties zal gelden dat een NPS woonachtig in Nederland een BSN heeft en een NNP gevestigd in Nederland een RSIN. Op zich voert de LV WOZ hier geen controles op uit. Dus u kunt deze NPS ook aanleveren met een anp.identificatie als sleutelgegeven, maar het is wel belangrijk om zoveel mogelijk de juiste sleutels aan te leveren. De NPS kan, wanneer deze met BSN is geregistreerd in de LV WOZ, via MijnOverheid zijn of haar gegevens inzien. Dat kan niet, wanneer de NPS is geregistreerd met een anp.identificatie. De woningcorporatie kan de gegevens voor de inkomensafhankelijke huurverhoging raadplegen, wanneer deze corporatie met RSIN in de LV WOZ staat geregistreerd als eigenaar van de woning en niet wanneer een ann.identificatie is gebruikt. Daarnaast kunnen de afnemers eenvoudiger de juiste persoon/bedrijf betrekken in hun aanslagvervaardiging, wanneer zoveel mogelijk BSN en RSIN worden gebruikt (en correct gevuld).

## **4. Historie**

Om voor u inzichtelijk te maken bij welke subjecten wij in deze eerste stap een aanpassing verwachten, hebben wij een Excel lijst gemaakt met meerdere tabbladen. Uiteraard hebben we overwogen of het noodzakelijk is om correcties te doen bij subjecten die in het verleden een relatie hadden met een WOZ-object of in het verleden een WOZ-beschikking hebben ontvangen.

Zoals al eerder opgemerkt, is het noodzakelijk dat ook de subjecten die enkel in de historie een rol hebben gespeeld met een correcte sleutel in de LV WOZ staan. Immers wanneer een WOZ-object wordt gehersynchroniseerd, worden ook deze voormalige belanghebbenden gesynchroniseerd. Veel foutmeldingen die bronhouders krijgen, hebben juist betrekking op deze synchronisatieberichten en op de historische belanghebbenden. Daarom is het belangrijk dat ook voor die historische belanghebbenden de gegevens en vooral de sleutelgegevens worden geoptimaliseerd.

Voor personen die alleen in de historie een belang hadden en dus alleen voor historische waardepeildata een WOZ-beschikking hebben gehad en waarvoor het moeilijk is om het correcte BSN of correcte RSIN te achterhalen, kan om bovenmatige inspanning te voorkomen wel gekozen worden om een anp.identificatie, respectievelijke een ann.identificatie te registreren.

### **5. Wat moet er gebeuren**

In het Excel overzicht dat u van ons ontvangen heeft, staan alle subjecten waarbij in de LV WOZ het door u aangeleverde sleutelgegeven leeg is. U (uw WOZ-applicatie) heeft dit subject dus ooit aangeleverd met een "leeg" sleutelveld (BSN, anp.identificatie, RSIN, ann.identificatie of vestigingsnummer). Omdat het mogelijk is dat hetzelfde subject bij het ene WOZ-object wel goed staat geregistreerd en bij het andere niet, hebben wij de subjecten met een leeg sleutelveld per WOZ-object opgenomen. Wanneer een subject met een leeg sleutelgegeven bijvoorbeeld een woningcorporatie is, kan één subject in dit overzicht op een groot aantal regels voorkomen.

Naast een overzicht van subjecten per WOZ-object (WOZSUB) staat in het Excel overzicht dat u heeft ontvangen ook een overzicht per waarde (waardepeildatum). Immers in de LV WOZ staan ook subjectgegevens van de ontvanger van een beschikking en ook bij de registratie van die ontvanger van de beschikking kan ten onrechte sprake zijn van een "leeg" sleutelgegeven.

In deze eerste stap vragen wij u bij deze subjecten alsnog het gebruikte sleutelveld (BSN, anp.identificatie, RSIN, ann.identificatie of vestigingsnummer) te vullen in de LV WOZ. Dit kan zijn dat u dit sleutelgegeven ook in uw eigen administratie nog moet registreren. Het kan ook zijn dat er een vorm van synchronisatie nodig is om te zorgen dat de sleutel die u wel in uw eigen administratie heeft staan, ook terecht komt in de LV WOZ. Wanneer u het sleutelveld niet kunt vullen, bijvoorbeeld omdat van deze NPS geen Burgerservicenummer bekend is, dan is het belangrijk dat als alternatief deze NPS een (gevulde) anp.identificatie krijgt als sleutel.

Wij vragen u alleen om het gebruikte sleutelveld te vullen en adviseren u nadrukkelijk om geen andere veranderingen aan te brengen aan de (sleutel)gegevens, zoals het leeg maken van het veld aanvullingSoFiNummer.

Om te zorgen dat u de desbetreffende subjecten ook kan vinden in de eigen administratie, hebben we de WOZ-objectnummers vermeld waar deze subjecten zijn geregistreerd in de LV WOZ als belanghebbende. Dit vereenvoudigt het zoeken voor u. Van de subjecten verstrekken we (alleen) de sleutelvelden en een naamveld, dus:

bij NPS: BSN, of anp.identificatie, SoFiNummer, aanvullingSoFiNummer en geslachtsnaam;

bij NNP: nnpId (RSIN) of ann.identificatie, aanvullingSoFiNummer en statutaireNaam;

bij VES: vestigingsnummer, SoFiNummer, aanvullingSoFiNummer en handelsnaam;

We hebben de WOZ-objectnummers in de overzichten niet ontdubbeld, zodat het voor u eenvoudiger is terug te vinden in uw eigen administratie. Dit betekent wel dat de lijsten lang kunnen zijn. Een ontbrekende sleutel bij een subject met meerdere WOZ-objecten staat per WOZ-object op het overzicht. Mocht het subject zowel eigenaar als gebruiker zijn, dan staat dit subject tweemaal op het overzicht bij hetzelfde WOZ-objectnummer. Een subject waarbij zowel in de WOZSUB als in de WRDSUB-relatie de sleutel ontbreekt staat ook meerdere keren op het overzicht (Op het eerste tabblad staat de subjecten gekoppeld aan de WOZ-objecten (WOZSUB) en op het tweede tabblad de subjecten geregistreerd als ontvangen van een WOZbeschikking voor een bepaalde waardepeildatum (WRDSUB)). Het is mogelijk dat er wel sprake is van subjecten met een "leeg" sleutelveld in de registratie als belanghebbende, maar niet bij de ontvangers van de beschikkingen en vice versa. In dat geval bevat het Excelbestand maar één tabblad.

Een technische beschrijving van de selectie van de subjecten uit de LV WOZ en het vullen van het Excelbestand voor uw gemeente(n) staat in de bijlage.

### **5.1. Gebruikt sleutelveld (BSN, anp.identificatie, RSIN, ann.identificatie en vestigingsnummer) vullen**

In het Excel overzicht hebben we de verschillende situatie (waar wij een verschillende actie verwachten), zoveel mogelijk gelabeld.

Op het Exceloverzicht hebben we ook het SoFiNummer vermeld dat in de LV WOZ staat. Als in de LV WOZ een sleutelveld leeg is, wordt altijd de combinatie van SoFiNummer en aanvullingSoFinummer als sleutel gebruikt. Wanneer bijvoorbeeld bij een NPS het BSN leeg is, maar wel een SoFiNummer is geregistreerd, zal in nagenoeg alle gevallen dit SoFiNummer overgenomen kunnen worden als vulling van de sleutel BSN.

Als een (sleutel)veld leeg is in de LV WOZ dan wordt dat afhankelijk van de manier waarop u dat heeft aangeleverd leeg getoond of aangeduid noValue=waardeOnbekend. Deze aanduiding herkent u in de overzichten.

In de LV WOZ zijn geen subjecten geregistreerd met een "lege" anp.identificatie of "lege" ann.identificatie. Het corrigeren van de uitval kan er wel toe leiden dat bij het leeg zijn van een BSN dit opgelost wordt door het subject een anp.identificatie als sleutel te geven. Zo kan het "leeg" zijn van een RSIN opgelost worden door het subject een ann.identificatie te geven. Het op deze manier corrigeren van de uitval is correct.

De volgende labels kunnen voorkomen in uw overzicht. Per label geven we aan wat de betekenis is en wat er gedaan moet of kan worden om in die situatie te zorgen voor adequaat gevulde sleutelvelden. Het uitvoeren van deze acties moet altijd

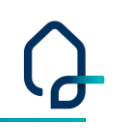

gedaan worden in overeenstemming met de werkwijze die uw leverancier voorschrijft voor de desbetreffende correctie.

### **5.1.1. label A: zowel binnen WOZSUB als WRDSUB is de NPS geleverd met een leeg BSN**

Als u op de juiste werkwijze (van uw softwareleverancier) bij het desbetreffende subject het relevante sleutelgegeven alsnog vult in uw eigen administratie, zal uw applicatie een MSUB bericht aan de LV WOZ sturen. Overal waar het subject met het "lege" sleutelveld gebruikt is, zal na verwerking van dit bericht de sleutel wel gevuld zijn.

Als de sleutel in uw eigen administratie wel al gevuld is, moet u navragen bij uw softwareleverancier of het toch nog mogelijk is een MSUB-bericht aan te leveren aan de LV WOZ. Als dit niet mogelijk is, moet u door middel van woz- en wrdhersynchronisatieberichten (voor elk WOZ-object en elke waarde op de Excel lijst) het subject in de LV WOZ voorzien van de juiste vulling van sleutelveld.

## **5.1.2. label B: BSN leeg in WOZSUB, wel bekend binnen de WRDSUB**

Toelichting: in de WOZSUB-relatie is de NPS geleverd met een leeg BSN maar in tenminste één van de WRDSUB-relaties bij hetzelfde WOZ-object is wel het BSN gevuld bij hetzelfde subject (hetzelfde subject op basis van geslachtsnaam (eerste 12 posities) en aanvullingSoFiNummer).

Het betreffende subject is dus tweemaal in de LV WOZ geregistreerd. Eenmaal met een gevuld BSN en eenmaal met een "leeg" BSN. U moet door middel van een wozsynchronisatiebericht ervoor zorgen dat het subject met de gevulde BSN ook geregistreerd wordt in de WOZSUB-relatie bij het desbetreffende WOZ-object. U moet hiervoor een woz-synchronisatie bericht insturen voor alle WOZ-objecten waarbij het subject een relatie heeft met een leeg BSN die zijn genoemd in het verstrekte overzicht.

Het subject met een leeg BSN wordt op deze manier uiteindelijk 'zwevend'. Zwevende subjecten zijn subjecten in de LV WOZ die niet meer gekoppeld zijn aan een WOZ-object of een Waarde.

We komen later in dit document terug op de zwevende subjecten.

## **5.1.3. label C: BSN leeg in WOZSUB wel bekend elders bij zelfde WOZSUB**

Toelichting: in de WOZSUB-relatie is de NPS geleverd met een leeg BSN maar er is binnen hetzelfde WOZ-object ook een WOZSUB-relatie aanwezig met (hoogstwaarschijnlijk) hetzelfde subject, waarbij BSN wel gevuld is (hetzelfde subject op basis van geslachtsnaam (eerste 12 posities) en aanvullingSoFiNummer).

Het betreffende subject is dus tweemaal in de LV WOZ aanwezig. Eenmaal met een gevuld BSN en eenmaal met een "leeg" BSN. U moet door middel van een wozsynchronisatiebericht ervoor zorgen dat het subject met het gevulde BSN ook geregistreerd wordt in alle WOZSUB-relaties. U moet hiervoor een woz-synchronisatie bericht insturen voor alle WOZ-objecten waarbij het subject een relatie heeft met een leeg BSN-veld, die zijn genoemd in het verstrekte overzicht.

Zeker bij het corrigeren van deze situaties is het erg belangrijk om de door uw leverancier voorgeschreven werkwijze goed te hanteren. Het is namelijk mogelijk dat op dit moment ook in uw eigen administratie dezelfde NPS zowel de status heeft van een beëindigde belanghebbende-relatie als een actieve belanghebbende-relatie. Dat kan omdat er technisch sprake is van twee verschillende NPS'en (twee verschillende personen), namelijk één met gevuld BSN en één met leeg BSN. Door het lege BSN te vullen, ontstaat ook technisch dezelfde NPS en dan zal de relatie door de applicatie "ontdubbeld" moeten worden.

Het subject met een leeg BSN wordt op deze manier uiteindelijk 'zwevend'. Zwevende subjecten zijn subjecten in de LV WOZ welke niet meer gekoppeld zijn aan een WOZ-object of een Waarde.

## **5.1.4. label D: BSN leeg in WRDSUB wel bekend bij WOZSUB**

Toelichting: in de WRDSUB-relatie is de NPS geleverd met een leeg BSN, maar in de WOZSUB-relatie bij hetzelfde WOZ-object en hetzelfde subject is BSN wel gevuld (hetzelfde subject op basis van geslachtsnaam (eerste 12 posities) en aanvullingSoFiNummer).

Het betreffende subject is dus tweemaal in de LV WOZ aanwezig. Eenmaal met een gevuld BSN en eenmaal met een "leeg" BSN. U moet door middel van een wrdsynchronisatiebericht ervoor zorgen dat het subject met de gevulde BSN ook geregistreerd wordt in de WRDSUB-relatie. U moet hiervoor een wrd-synchronisatie bericht insturen voor alle WRD (per peildatum) waarbij het subject een relatie heeft met het subject met het lege BSN, die zijn genoemd in het verstrekte overzicht (tabblad 2).

Het subject met een leeg BSN wordt op deze manier uiteindelijk 'zwevend'. Zwevende subjecten zijn subjecten in de LV WOZ welke niet meer gekoppeld zijn aan een WOZ-object of een Waarde.

## **5.1.5. label E: BSN wel bekend bij WRDSUB met een recentere waardepeildatum**

Toelichting: in de WRDSUB is bij enkele waardepeildata het BSN-veld leeg geleverd maar in een recentere waardepeildatum is dit BSN wel gevuld bij de subjectgegevens van de ontvanger van de beschikking (hetzelfde subject op basis van geslachtsnaam (eerste 12 posities) en aanvullingSoFiNummer).

Het betreffende subject is dus tweemaal in de LV WOZ aanwezig. Eenmaal met een gevuld BSN en eenmaal met een "leeg" BSN. U moet door middel van een wrdsynchronisatiebericht ervoor zorgen dat het subject met de gevulde BSN ook geregistreerd wordt in alle WRDSUB-relaties. U moet hiervoor een wrd-synchronisatie bericht insturen voor alle WRD (per peildatum) waarbij het subject een relatie heeft met de NPS met de "lege" BSN die staan vermeld in het verstrekte overzicht (tabblad 2).

Het subject met de "lege" BSN wordt op deze manier uiteindelijk 'zwevend'. Zwevende subjecten zijn subjecten in de LV WOZ welke niet meer gekoppeld zijn aan een WOZ-object of een Waarde.

### **5.1.6. label F: BSN wel bekend bij WRDSUB in een oudere waardepeildatum**

Toelichting: in de WRDSUB is bij enkele waardepeildata het BSN-veld leeg geleverd maar in een oudere waardepeildatum is dit BSN wel gevuld aanwezig bij de subjectgegevens van de ontvanger van de beschikking (hetzelfde subject op basis van geslachtsnaam (eerste 12 posities) en aanvullingSoFiNummer).

Het betreffende subject is dus tweemaal in de LV WOZ aanwezig. Eenmaal met een gevuld BSN en eenmaal met een "leeg" BSN. U moet door middel van een wrdsynchronisatiebericht ervoor zorgen dat het subject met de gevulde BSN ook geregistreerd wordt in alle WRDSUB-relaties. U moet hiervoor een wrd-synchronisatie bericht insturen voor alle WRD (per peildatum) waarbij het subject een relatie heeft met de NPS met de "leeg" BSN, die zijn genoemd in het verstrekte overzicht (tabblad 2).

Het subject met de "lege" BSN wordt op deze manier uiteindelijk 'zwevend'. Zwevende subjecten zijn subjecten in de LV WOZ welke niet meer gekoppeld zijn aan een WOZ-object of een Waarde.

Dit label geeft aan dat het subject eerst correct met een gevuld BSN in uw administratie en de LV WOZ aanwezig was en op een later moment is hetzelfde subject nogmaals opgevoerd maar dan met het BSN-veld "leeg". Als dit recent gebeurd is, moet u uw werkproces nakijken om dit in het vervolg te voorkomen.

## **5.1.7. label G: geen belanghebbende, wel beschikking**

Toelichting: naast het feit dat in één of meer WRDSUB-relaties de NPS is geleverd met een leeg BSN en dit subject niet voor andere waardepeildata is geleverd met een BSN, is degene die de beschikking heeft ontvangen op geen enkel moment belanghebbende volgens de WOZSUB-relatie. Een WOZSUB-relatie naar dit subject is namelijk niet gevonden (hetzelfde subject op basis van geslachtsnaam (eerste 12 posities) en aanvullingSoFiNummer).

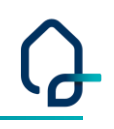

Naast het vullen van het BSN in de WRDSUB-relatie moeten deze subjecten dus ook als belanghebbende worden opgevoerd.

Voor het toevoegen van de ontbrekende sleutel bij de WRDSUB geldt dat u dezelfde werkwijze gebruikt als bij label A.

Als het subject (met gevuld BSN) in uw eigen administratie daarnaast wel als belanghebbende aanwezig is, zal voor het toevoegen van het subject als belanghebbende (WOZSUB) in de LV WOZ (naast het MSUB bericht, zie label A) een woz-synchronisatiebericht voldoende zijn.

Als het subject in uw eigen administratie niet (meer) als belanghebbende aanwezig is, moet u het subject als belanghebbende toevoegen in uw eigen administratie. U gebruikt hiervoor dezelfde belanghebbende als uit de WRDSUB regel. Let er wel op dat u hier ook de juiste combinatie van SoFiNummer en aanvullingSoFiNummer gebruikt. AanvullingSoFiNummer is niet zichtbaar in de raadpleegschermen van de LV WOZ via MijnKadaster, maar staat wel in het Excel overzicht. Vervolgens stuurt u een woz synchronisatiebericht naar de LV WOZ voor alle WOZ-objecten waarbij dit subject een relatie heeft. Nadat het subject ook als belanghebbende (WOZSUB) in de LV WOZ staat moet u er nog voor zorgen dat de sleutel door middel van een MSUB bericht wordt aangeleverd. (zie label A).

Zeker bij dit soort situaties is het strikt hanteren van de door uw leverancier voorgeschreven werkwijze van groot belang.

#### **5.1.8. label H: geen beschikking, wel belanghebbende.**

Toelichting: in de WOZSUB is deze belanghebbende geleverd met een leeg BSN-veld, maar dit subject heeft nooit een beschikking ontvangen (hetzelfde subject op basis van geslachtsnaam (eerste 12 posities) en aanvullingSoFiNummer).

Deze subjecten zijn vaak maar enkele maanden belanghebbende geweest en in de periode dat zij belanghebbende waren, viel geen 1 januari. Ook bij geregistreerde belanghebbende gebruikers van woningen komt het voor, wanneer een gemeente deze belanghebbende geen beschikking heeft gestuurd.

Deze belanghebbende moet u voorzien van een gevuld BSN. Aangezien de belanghebbende (in de historie) van de LV WOZ aanwezig is, mag u deze belanghebbende niet verwijderen, ook al heeft dit subject nooit een WOZbeschikking ontvangen.

Als het subject in uw eigen administratie aanwezig is, geldt voor het toevoegen van de sleutel dat u dezelfde werkwijze gebruikt als bij label A.

Als het subject in uw eigen administratie niet (meer) aanwezig is, moet u het subject eerst opvoeren in uw eigen administratie. U gebruikt de gegevens van het subject zoals het in de LV WOZ staat en voegt hieraan de sleutel toe. Let er wel op dat u hier de juiste combinatie van SoFiNummer en aanvullingSoFiNummer gebruikt. Het aanvullingSoFiNummer is niet zichtbaar in de raadpleegschermen van de LV WOZ binnen MijnKadaster, maar staat wel in het Excel overzicht. Uw eigen administratie stuurt na het toevoegen van het subject als belanghebbende bij het WOZ-object automatisch een bericht aan de LV WOZ. Mocht dit bericht niet verwerkt kunnen worden in de LV WOZ dan stuurt u alsnog een woz synchronisatiebericht aan de LV WOZ.

Ook bij dit soort situaties is het strikt hanteren van de door uw leverancier voorgeschreven werkwijze van groot belang.

# **5.2. label I: BSN en aanvullingSoFiNummer leeg in WOZSUB**

Aangezien in deze situatie naast het leeg zijn van het veld BSN ook het SoFiNummer en aanvullingSoFiNummer leeg zijn, kunnen wij op basis van de sleutelgegevens niet beoordelen of er een WOZSUB of WRDSUB aanwezig is met wel een gevulde sleutel. De regels met dit label in het overzicht moeten handmatig gecontroleerd worden om te beoordelen welk subject bedoeld wordt en dit subject moet daarna volledig geregistreerd worden in de gemeentelijke administratie en gesynchroniseerd worden met de LV WOZ.

## **5.3. label J: BSN en aanvullingSoFiNummer leeg in WRDSUB**

Aangezien in deze situatie naast het leeg zijn van het veld BSN ook het SoFiNummer en aanvullingSoFiNummer leeg zijn, kunnen wij op basis van de sleutelgegevens niet beoordelen of er een WRDSUB of WOZSUB aanwezig is met wel een gevulde sleutel. De regels met dit label in het overzicht moeten handmatig gecontroleerd worden om te beoordelen welk subject bedoeld wordt en dit subject moet daarna volledig geregistreerd worden in de gemeentelijke administratie en gesynchroniseerd worden met de LV WOZ. Dit moet handmatig gebeuren.

# **5.4. Leeg RSIN of vestigingsnummer**

De diverse labels die vermeld worden in de verstrekte overzichten zijn hierboven beschreven voor de situatie dat bij een natuurlijk persoon het veld BSN leeg is.

Dezelfde labels zijn ook gebruikt bij het leeg zijn van het veld RSIN bij een NNP en het leeg zijn van het veld Vestigingsnummer bij een VES. De werkwijze bij het oplossen van het ontbreken van een RSIN of vestigingsnummer zal ook hetzelfde zijn. We spreken bij een leeg RSIN dan over een subject met type NNP en bij een vestigingsnummer van subjecttype VES.

### **5.5. BSN gevuld maar is niet gelijk aan SoFiNummer (tabblad 3 en 4)**

Deze controle hebben we alleen uitgevoerd bij de natuurlijke personen waar het BSN gevuld is. Het BSN hoort gelijk te zijn aan het SoFiNummer. Als dit niet zo is (in de WOZSUB of de WRDSUB) dan vermelden we dit op deze beide tabbladen.

Om dit te herstellen moet u in de meeste gevallen het gebruikte BSN ook overnemen als SoFiNummer en dit met een MSUB bericht aanleveren aan de LV WOZ. Natuurlijk is het wel verstandig om in geval van elkaar tegensprekende nummers de juistheid te verifiëren in de Basisregistratie personen.

### **5.6. Zwevende subjecten**

Bij het vullen van de sleutelgegevens bij subjecten zullen naar verwachting zwevende subjecten ontstaan. Deze zwevende subjecten kunnen eenvoudig verwijderd worden. Binnen de LV WOZ omgeving van MijnKadaster kunt u op het tabblad 'kwaliteit' kiezen voor de optie om de zwevende subjecten verwijderen. Naast het verwijderen van de zwevende subjecten naar aanleiding van het aanvullen van de sleutels adviseren wij u om regelmatig de zwevende subjecten te verwijderen. Dit voorkomt extra foutmeldingen vanuit de LV WOZ.